# BKS 外文电子图书系统

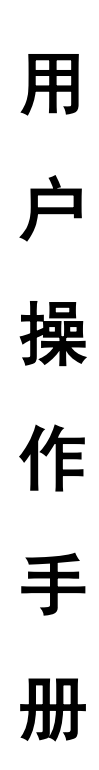

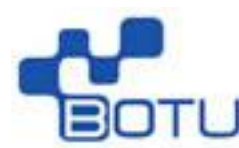

北京易联博图科技有限公司

# 用户操作手册

# 一、 首页介绍

根据安装时配置的网站,进入系统首页。

1,检索:

在搜索框内输入书本名称,点击【SEARCH】按钮即可进行书籍检索,如 下图所示:

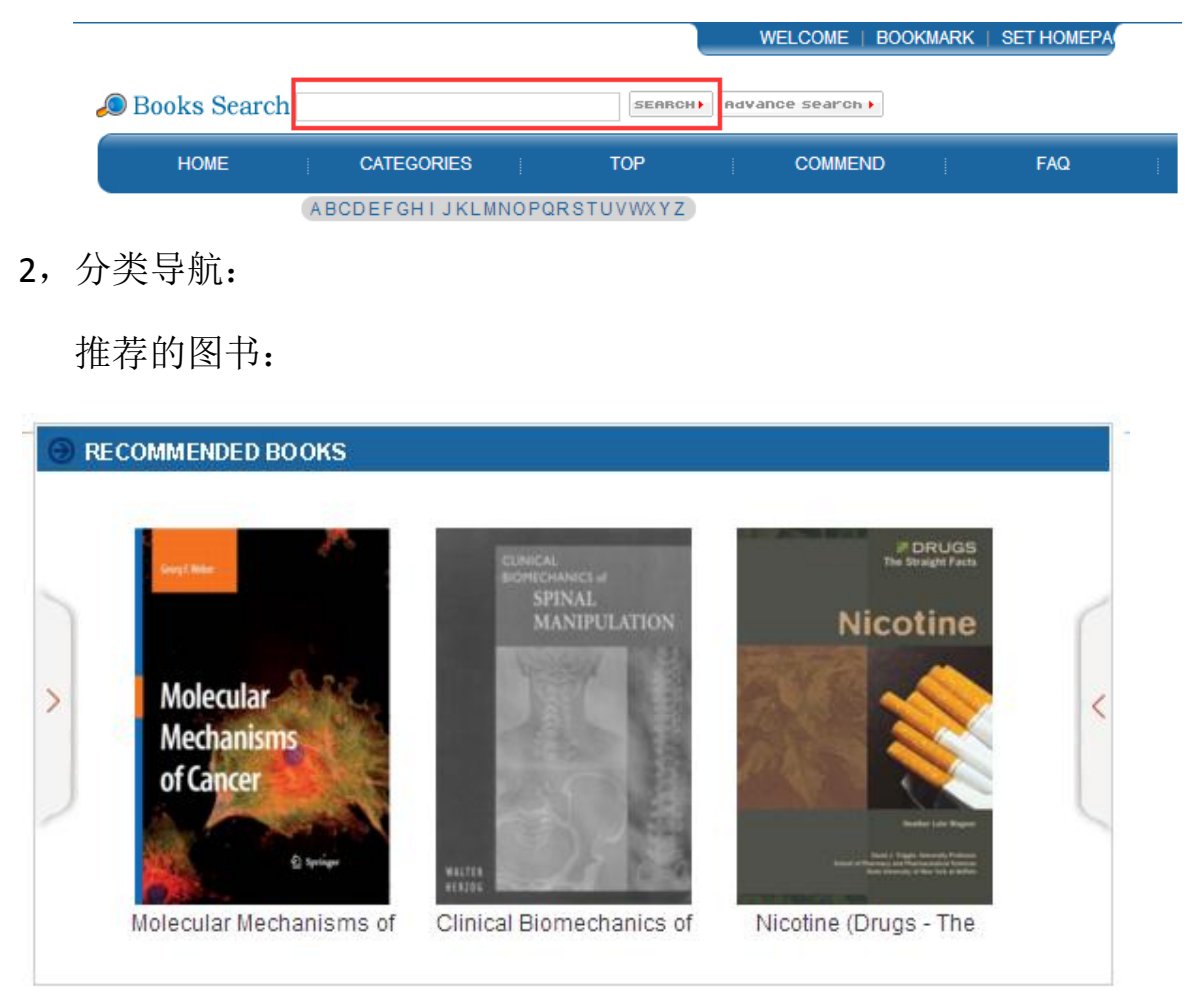

新书上架:

#### **@ NEWBOOK SHELVES**

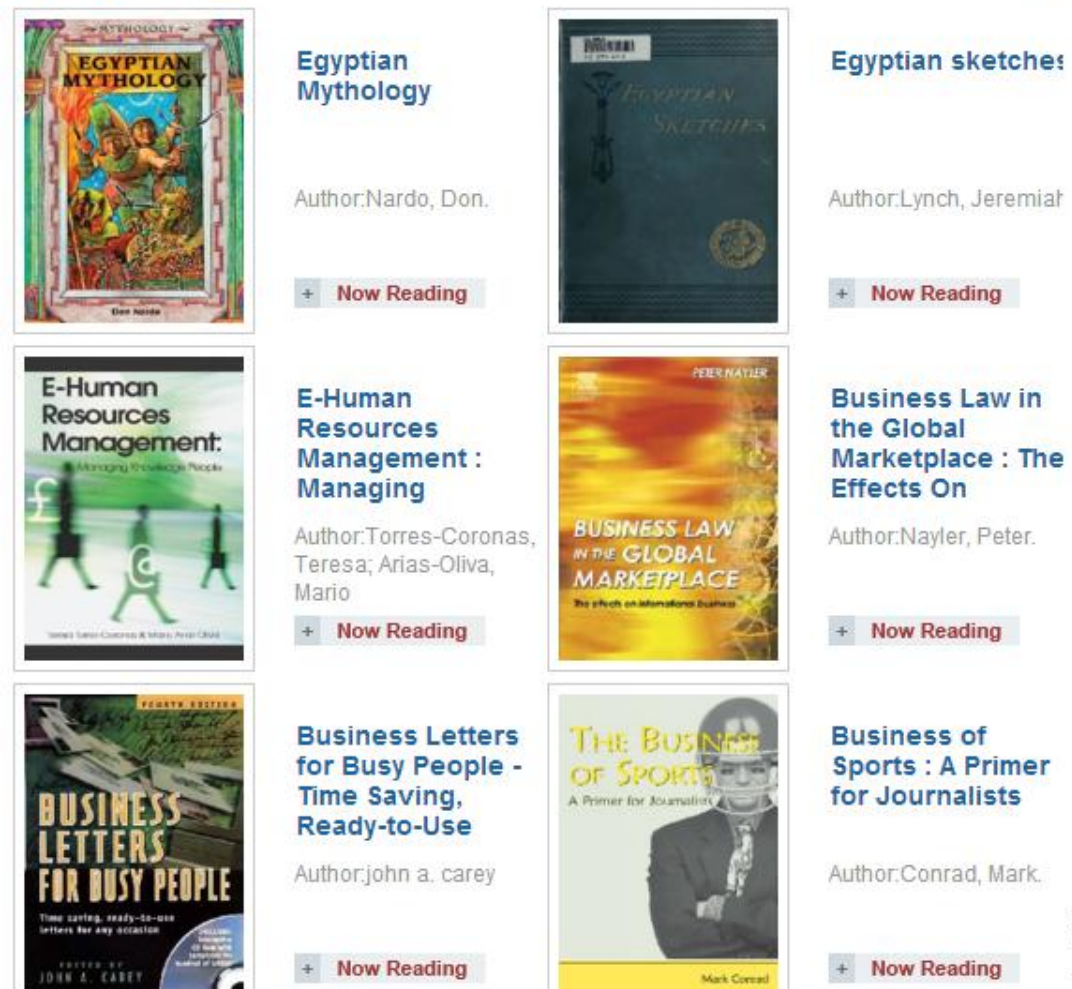

### 热门阅读:

- **READ THE TOP** > Business Law in
- > The Fifth Decade of
- Egyptian Mythology
- > Journalism and the
- > Journalism-A Very
- » Molecular
- > PRIDE AND
- > Business of Sports
- **E**qyptian sketches
- > Biodiversity

## 热门下载:

#### **DOWNLOAD TOP**

- > Journalism and the
- > Business Law in
- Egyptian Mythology
- » Molecular
- > The Fifth Decade of
- > Business of Sports
- **> Business Letters**
- ▶ Egyptian sketches
- > Nicotine (Drugs -
- $\triangleright$  Clinical

#### LTDC HERE TO DOM DOWNLOAD PDF Reader

. . . . . . . .

### 离线阅读器下载:

 $\rightarrow$  MORE

3,书籍分类导航:

在首页的左侧是分类导航,系统是采用的美国国会分类法,共有 20 个 一级分类,188 个二级分类。当鼠标移动到一级分类时,将会出现对应的二 级分类,点击分类,页面将显示该分类下的所有书籍。如下图所示:

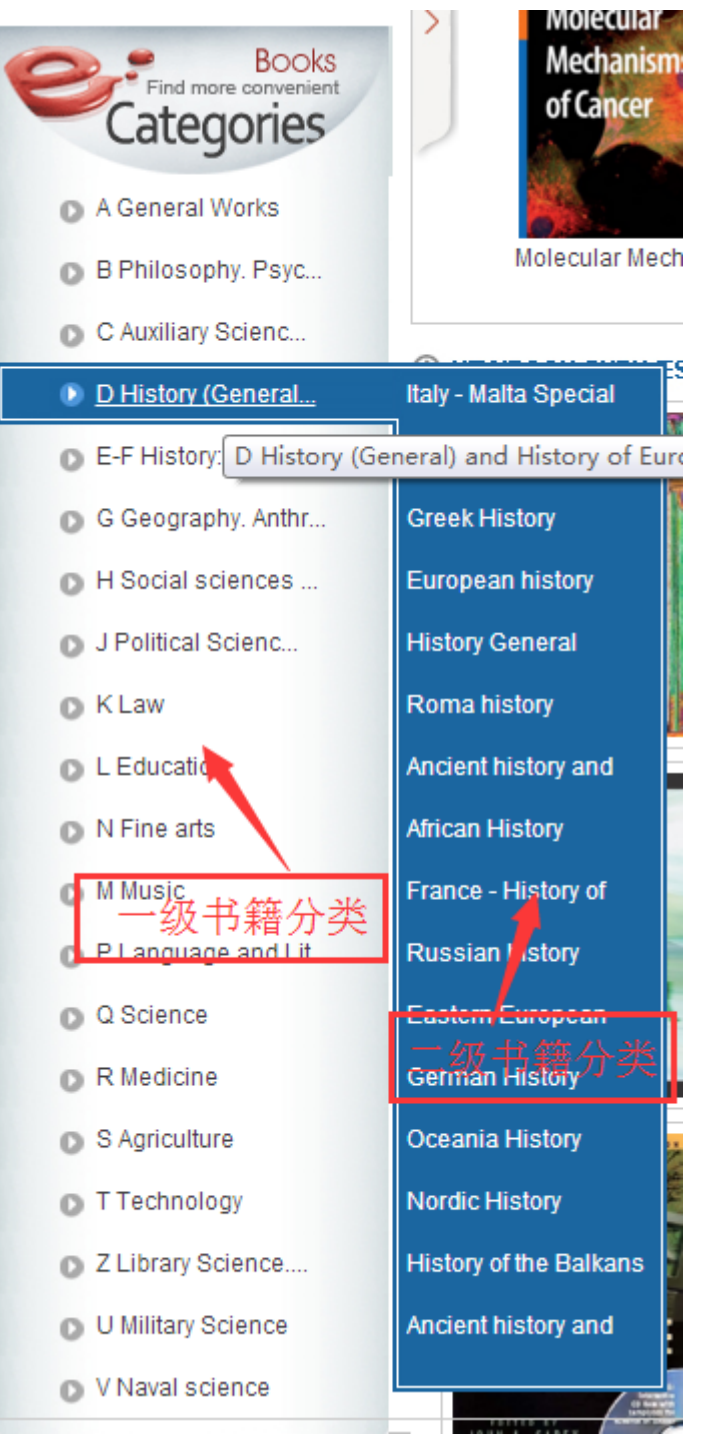

## 二、 明细页面

点击一本图书,页面跳转到书籍明细页面,如下图所示:

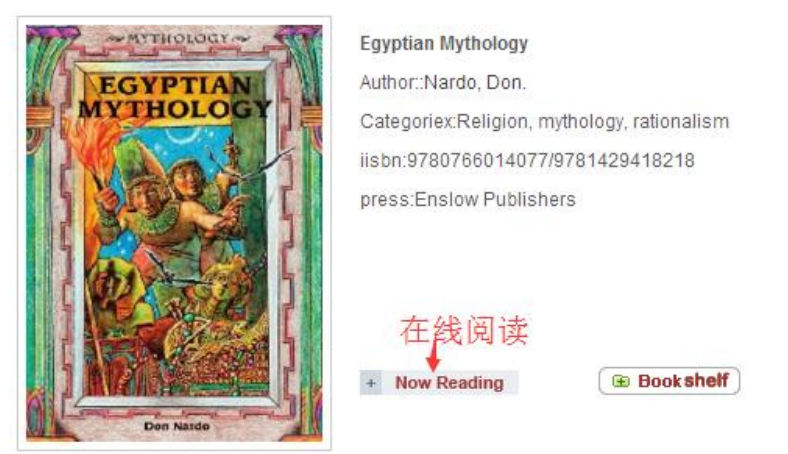

**E** Book shelf

为将图书收藏到书架(需先注册登录);

**↓ Download** 

## 第一次使用该系统在线阅读时需要安装阅读控件。

1)当点击在线阅读,出现以下弹框时:

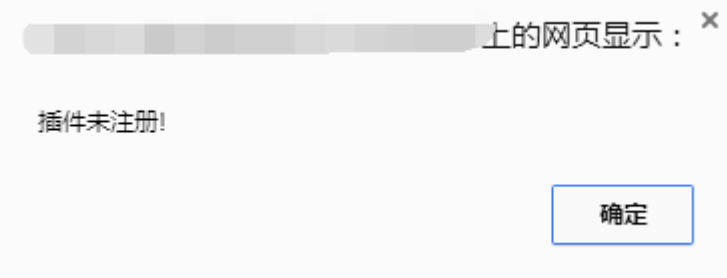

确定后,在页面的左上角会有控件链接地址,如下图:

您尚未安装PDF控件,点这里进行安装...

点击该链接,下载并安装控件之后,就可以在线阅读书本了。

备注:本插件目前不支持 **64** 位浏览器、谷歌浏览器和 **Edge** 浏览器, 因为这两种浏览器不支持控件的安装,安装完控件后进行阅读时总是 会提示控件未安装或者控件需要更新。请使用其他浏览器进行阅读。 2)点击离线阅读,可以将书籍下载,并使用专用离线阅读器进行阅读,

离线阅读器可以在首页右下角进行下载。注:下载的书籍仅有一个月的有 效期,超过一个月,需要到页面重新下载方可阅读。